# **Inhaltsverzeichnis**

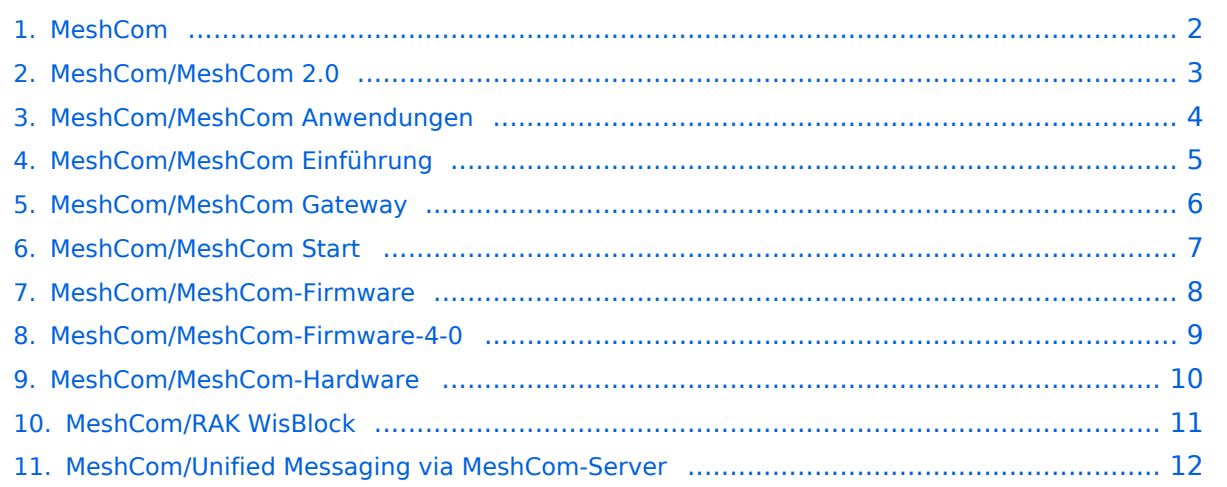

# <span id="page-1-0"></span>**MeshCom**

Das Inhaltsformat pdf wird vom Inhaltsmodell Wikitext nicht unterstützt.

Zurück zur Seite [Hauptseite.](https://wiki.oevsv.at/wiki/Hauptseite)

#### <span id="page-2-0"></span>**Quelltext der Seite MeshCom/MeshCom 2.0**

Sie sind nicht berechtigt, die Seite zu bearbeiten. Gründe:

- Die Aktion, welche Sie beantragt haben, ist auf Benutzer beschränkt, welche einer der Gruppen ["Administratoren](https://wiki.oevsv.at/w/index.php?title=Project:Administratoren&action=view), [Sichter,](https://wiki.oevsv.at/w/index.php?title=Project:Sichter&action=view) [Prüfer"](https://wiki.oevsv.at/w/index.php?title=Project:Pr%C3%BCfer&action=view) angehören.
- Die Aktion, welche Sie beantragt haben, ist auf Benutzer beschränkt, welche der Gruppe "editor" angehören.

Sie können den Quelltext dieser Seite betrachten und kopieren.

=='''MeshCom'''== [[Datei:MESHTASTIC.png|links|rahmenlos|'''Meshtastic'''|200x200px]] ====Textnachrichten über LORA-Funkmodule auf 433MHz austauschen auf Basis von [https://meshtastic.org/ Meshtastic]==== ======Device Firmware Off-Grid-Messaging mit kostengünstiger Hardware, um Ihr persönliches Mesh zu erstellen. LORA-Funkmodule leiten Nachrichten an den nächsten weiter, um alle Knoten im Netzwerk zu erreichen. Kommunizieren Sie über Kilometer zwischen Knoten. Mit über MeshCom im HAMNET verbundene Gateway-Knoten wird es ermöglicht Mesh-Bereiche, welche keine direkte Funkverbindung haben zu verbinden. Siehe MeshCom aus dem HAMNET [http://meshcom.ampr.at Dashboard] aus dem INTERNET https://srv08. oevsv.at/mqtt<nowiki/>====== <br />[https://anchor.fm/michael-wurzinger/episodes/MeshCom-ber-LoRa-IoT-Network-e1dnbcu '''<u>PODCAST zum Thema MeshCom</u>''']<br /> \*'''[[MeshCom/MeshCom Einführung|Was ist MeshCom und Meshtastic?]]''' \*'''[[MeshCom/MeshCom Start|Was benötigt man um am MeshCom-Projekt teilzunehmen?]]''' \*[[MeshCom/MeshCom Anwendungen|'''MeshCom Anwendungen''']] \*'''[[MeshCom/MeshCom-Hardware|LORA Hardware]]''' \*'''[[MeshCom/MeshCom-Firmware|LORA MeshCom Firmware]]''' \*[[MeshCom/MeshCom-ErsteSchritte|'''Erste Schritte - Windows Installation''']] \*'''[[MeshCom /MeshCom-Konfiguration|LORA Modul Konfigurieren]]''' \*[[MeshCom/MeshCom-Inbetriebnahme|'''LORA Modul 1. Inbetriebnahme''']] \*[[MeshCom/MeshCom Gateway|'''LORA MeshCom Gateway''']] \*'''[[MeshCom/MeshCom Clients|SmartPhone Client APPs]]''' \_\_HIDETITLE\_\_ \_\_NOTOC\_\_ \_\_NODISCUSSION\_\_

Zurück zur Seite [MeshCom/MeshCom 2.0](#page-2-0).

# <span id="page-3-0"></span>**Quelltext der Seite MeshCom/MeshCom Anwendungen**

Sie sind nicht berechtigt, die Seite zu bearbeiten. Gründe:

- Die Aktion, welche Sie beantragt haben, ist auf Benutzer beschränkt, welche einer der Gruppen ["Administratoren](https://wiki.oevsv.at/w/index.php?title=Project:Administratoren&action=view), [Sichter,](https://wiki.oevsv.at/w/index.php?title=Project:Sichter&action=view) [Prüfer"](https://wiki.oevsv.at/w/index.php?title=Project:Pr%C3%BCfer&action=view) angehören.
- Die Aktion, welche Sie beantragt haben, ist auf Benutzer beschränkt, welche der Gruppe "editor" angehören.

Sie können den Quelltext dieser Seite betrachten und kopieren.

=='''MeshCom'''== [[Datei:MESHTASTIC.png|links|rahmenlos|'''Meshtastic'''|200x200px]] ====Textnachrichten über LORA-Funkmodule auf 433MHz austauschen auf Basis von [https://meshtastic.org/ Meshtastic]==== ======Device Firmware Off-Grid-Messaging mit kostengünstiger Hardware, um Ihr persönliches Mesh zu erstellen. LORA-Funkmodule leiten Nachrichten an den nächsten weiter, um alle Knoten im Netzwerk zu erreichen. Kommunizieren Sie über Kilometer zwischen Knoten. Mit über MeshCom im HAMNET verbundene Gateway-Knoten wird es ermöglicht Mesh-Bereiche, welche keine direkte Funkverbindung haben zu verbinden. Siehe MeshCom aus dem HAMNET [http://meshcom.ampr.at Dashboard] aus dem INTERNET https://srv08. oevsv.at/mqtt<nowiki/>====== <br />[https://anchor.fm/michael-wurzinger/episodes/MeshCom-ber-LoRa-IoT-Network-e1dnbcu '''<u>PODCAST zum Thema MeshCom</u>''']<br /> \*'''[[MeshCom/MeshCom Einführung|Was ist MeshCom und Meshtastic?]]''' \*'''[[MeshCom/MeshCom Start|Was benötigt man um am MeshCom-Projekt teilzunehmen?]]''' \*[[MeshCom/MeshCom Anwendungen|'''MeshCom Anwendungen''']] \*'''[[MeshCom/MeshCom-Hardware|LORA Hardware]]''' \*'''[[MeshCom/MeshCom-Firmware|LORA MeshCom Firmware]]''' \*[[MeshCom/MeshCom-ErsteSchritte|'''Erste Schritte - Windows Installation''']] \*'''[[MeshCom /MeshCom-Konfiguration|LORA Modul Konfigurieren]]''' \*[[MeshCom/MeshCom-Inbetriebnahme|'''LORA Modul 1. Inbetriebnahme''']] \*[[MeshCom/MeshCom Gateway|'''LORA MeshCom Gateway''']] \*'''[[MeshCom/MeshCom Clients|SmartPhone Client APPs]]''' \_\_HIDETITLE\_\_ \_\_NOTOC\_\_ \_\_NODISCUSSION\_\_

Zurück zur Seite [MeshCom/MeshCom Anwendungen.](#page-3-0)

## <span id="page-4-0"></span>**Quelltext der Seite MeshCom/MeshCom Einführung**

Sie sind nicht berechtigt, die Seite zu bearbeiten. Gründe:

- Die Aktion, welche Sie beantragt haben, ist auf Benutzer beschränkt, welche einer der Gruppen ["Administratoren](https://wiki.oevsv.at/w/index.php?title=Project:Administratoren&action=view), [Sichter,](https://wiki.oevsv.at/w/index.php?title=Project:Sichter&action=view) [Prüfer"](https://wiki.oevsv.at/w/index.php?title=Project:Pr%C3%BCfer&action=view) angehören.
- Die Aktion, welche Sie beantragt haben, ist auf Benutzer beschränkt, welche der Gruppe "editor" angehören.

Sie können den Quelltext dieser Seite betrachten und kopieren.

=='''MeshCom'''== [[Datei:MESHTASTIC.png|links|rahmenlos|'''Meshtastic'''|200x200px]] ====Textnachrichten über LORA-Funkmodule auf 433MHz austauschen auf Basis von [https://meshtastic.org/ Meshtastic]==== ======Device Firmware Off-Grid-Messaging mit kostengünstiger Hardware, um Ihr persönliches Mesh zu erstellen. LORA-Funkmodule leiten Nachrichten an den nächsten weiter, um alle Knoten im Netzwerk zu erreichen. Kommunizieren Sie über Kilometer zwischen Knoten. Mit über MeshCom im HAMNET verbundene Gateway-Knoten wird es ermöglicht Mesh-Bereiche, welche keine direkte Funkverbindung haben zu verbinden. Siehe MeshCom aus dem HAMNET [http://meshcom.ampr.at Dashboard] aus dem INTERNET https://srv08. oevsv.at/mqtt<nowiki/>====== <br />[https://anchor.fm/michael-wurzinger/episodes/MeshCom-ber-LoRa-IoT-Network-e1dnbcu '''<u>PODCAST zum Thema MeshCom</u>''']<br /> \*'''[[MeshCom/MeshCom Einführung|Was ist MeshCom und Meshtastic?]]''' \*'''[[MeshCom/MeshCom Start|Was benötigt man um am MeshCom-Projekt teilzunehmen?]]''' \*[[MeshCom/MeshCom Anwendungen|'''MeshCom Anwendungen''']] \*'''[[MeshCom/MeshCom-Hardware|LORA Hardware]]''' \*'''[[MeshCom/MeshCom-Firmware|LORA MeshCom Firmware]]''' \*[[MeshCom/MeshCom-ErsteSchritte|'''Erste Schritte - Windows Installation''']] \*'''[[MeshCom /MeshCom-Konfiguration|LORA Modul Konfigurieren]]''' \*[[MeshCom/MeshCom-Inbetriebnahme|'''LORA Modul 1. Inbetriebnahme''']] \*[[MeshCom/MeshCom Gateway|'''LORA MeshCom Gateway''']] \*'''[[MeshCom/MeshCom Clients|SmartPhone Client APPs]]''' \_\_HIDETITLE\_\_ \_\_NOTOC\_\_ \_\_NODISCUSSION\_\_

Zurück zur Seite [MeshCom/MeshCom Einführung.](#page-4-0)

#### <span id="page-5-0"></span>**Quelltext der Seite MeshCom/MeshCom Gateway**

Sie sind nicht berechtigt, die Seite zu bearbeiten. Gründe:

- Die Aktion, welche Sie beantragt haben, ist auf Benutzer beschränkt, welche einer der Gruppen ["Administratoren](https://wiki.oevsv.at/w/index.php?title=Project:Administratoren&action=view), [Sichter,](https://wiki.oevsv.at/w/index.php?title=Project:Sichter&action=view) [Prüfer"](https://wiki.oevsv.at/w/index.php?title=Project:Pr%C3%BCfer&action=view) angehören.
- Die Aktion, welche Sie beantragt haben, ist auf Benutzer beschränkt, welche der Gruppe "editor" angehören.

Sie können den Quelltext dieser Seite betrachten und kopieren.

=='''MeshCom'''== [[Datei:MESHTASTIC.png|links|rahmenlos|'''Meshtastic'''|200x200px]] ====Textnachrichten über LORA-Funkmodule auf 433MHz austauschen auf Basis von [https://meshtastic.org/ Meshtastic]==== ======Device Firmware Off-Grid-Messaging mit kostengünstiger Hardware, um Ihr persönliches Mesh zu erstellen. LORA-Funkmodule leiten Nachrichten an den nächsten weiter, um alle Knoten im Netzwerk zu erreichen. Kommunizieren Sie über Kilometer zwischen Knoten. Mit über MeshCom im HAMNET verbundene Gateway-Knoten wird es ermöglicht Mesh-Bereiche, welche keine direkte Funkverbindung haben zu verbinden. Siehe MeshCom aus dem HAMNET [http://meshcom.ampr.at Dashboard] aus dem INTERNET https://srv08. oevsv.at/mqtt<nowiki/>====== <br />[https://anchor.fm/michael-wurzinger/episodes/MeshCom-ber-LoRa-IoT-Network-e1dnbcu '''<u>PODCAST zum Thema MeshCom</u>''']<br /> \*'''[[MeshCom/MeshCom Einführung|Was ist MeshCom und Meshtastic?]]''' \*'''[[MeshCom/MeshCom Start|Was benötigt man um am MeshCom-Projekt teilzunehmen?]]''' \*[[MeshCom/MeshCom Anwendungen|'''MeshCom Anwendungen''']] \*'''[[MeshCom/MeshCom-Hardware|LORA Hardware]]''' \*'''[[MeshCom/MeshCom-Firmware|LORA MeshCom Firmware]]''' \*[[MeshCom/MeshCom-ErsteSchritte|'''Erste Schritte - Windows Installation''']] \*'''[[MeshCom /MeshCom-Konfiguration|LORA Modul Konfigurieren]]''' \*[[MeshCom/MeshCom-Inbetriebnahme|'''LORA Modul 1. Inbetriebnahme''']] \*[[MeshCom/MeshCom Gateway|'''LORA MeshCom Gateway''']] \*'''[[MeshCom/MeshCom Clients|SmartPhone Client APPs]]''' \_\_HIDETITLE\_\_ \_\_NOTOC\_\_ \_\_NODISCUSSION\_\_

Zurück zur Seite [MeshCom/MeshCom Gateway](#page-5-0).

#### <span id="page-6-0"></span>**Quelltext der Seite MeshCom/MeshCom Start**

Sie sind nicht berechtigt, die Seite zu bearbeiten. Gründe:

- Die Aktion, welche Sie beantragt haben, ist auf Benutzer beschränkt, welche einer der Gruppen ["Administratoren](https://wiki.oevsv.at/w/index.php?title=Project:Administratoren&action=view), [Sichter,](https://wiki.oevsv.at/w/index.php?title=Project:Sichter&action=view) [Prüfer"](https://wiki.oevsv.at/w/index.php?title=Project:Pr%C3%BCfer&action=view) angehören.
- Die Aktion, welche Sie beantragt haben, ist auf Benutzer beschränkt, welche der Gruppe "editor" angehören.

Sie können den Quelltext dieser Seite betrachten und kopieren.

=='''MeshCom'''== [[Datei:MESHTASTIC.png|links|rahmenlos|'''Meshtastic'''|200x200px]] ====Textnachrichten über LORA-Funkmodule auf 433MHz austauschen auf Basis von [https://meshtastic.org/ Meshtastic]==== ======Device Firmware Off-Grid-Messaging mit kostengünstiger Hardware, um Ihr persönliches Mesh zu erstellen. LORA-Funkmodule leiten Nachrichten an den nächsten weiter, um alle Knoten im Netzwerk zu erreichen. Kommunizieren Sie über Kilometer zwischen Knoten. Mit über MeshCom im HAMNET verbundene Gateway-Knoten wird es ermöglicht Mesh-Bereiche, welche keine direkte Funkverbindung haben zu verbinden. Siehe MeshCom aus dem HAMNET [http://meshcom.ampr.at Dashboard] aus dem INTERNET https://srv08. oevsv.at/mqtt<nowiki/>====== <br />[https://anchor.fm/michael-wurzinger/episodes/MeshCom-ber-LoRa-IoT-Network-e1dnbcu '''<u>PODCAST zum Thema MeshCom</u>''']<br /> \*'''[[MeshCom/MeshCom Einführung|Was ist MeshCom und Meshtastic?]]''' \*'''[[MeshCom/MeshCom Start|Was benötigt man um am MeshCom-Projekt teilzunehmen?]]''' \*[[MeshCom/MeshCom Anwendungen|'''MeshCom Anwendungen''']] \*'''[[MeshCom/MeshCom-Hardware|LORA Hardware]]''' \*'''[[MeshCom/MeshCom-Firmware|LORA MeshCom Firmware]]''' \*[[MeshCom/MeshCom-ErsteSchritte|'''Erste Schritte - Windows Installation''']] \*'''[[MeshCom /MeshCom-Konfiguration|LORA Modul Konfigurieren]]''' \*[[MeshCom/MeshCom-Inbetriebnahme|'''LORA Modul 1. Inbetriebnahme''']] \*[[MeshCom/MeshCom Gateway|'''LORA MeshCom Gateway''']] \*'''[[MeshCom/MeshCom Clients|SmartPhone Client APPs]]''' \_\_HIDETITLE\_\_ \_\_NOTOC\_\_ \_\_NODISCUSSION\_\_

Zurück zur Seite [MeshCom/MeshCom Start.](#page-6-0)

#### <span id="page-7-0"></span>**Quelltext der Seite MeshCom/MeshCom-Firmware**

Sie sind nicht berechtigt, die Seite zu bearbeiten. Gründe:

- Die Aktion, welche Sie beantragt haben, ist auf Benutzer beschränkt, welche einer der Gruppen ["Administratoren](https://wiki.oevsv.at/w/index.php?title=Project:Administratoren&action=view), [Sichter,](https://wiki.oevsv.at/w/index.php?title=Project:Sichter&action=view) [Prüfer"](https://wiki.oevsv.at/w/index.php?title=Project:Pr%C3%BCfer&action=view) angehören.
- Die Aktion, welche Sie beantragt haben, ist auf Benutzer beschränkt, welche der Gruppe "editor" angehören.

Sie können den Quelltext dieser Seite betrachten und kopieren.

=='''MeshCom'''== [[Datei:MESHTASTIC.png|links|rahmenlos|'''Meshtastic'''|200x200px]] ====Textnachrichten über LORA-Funkmodule auf 433MHz austauschen auf Basis von [https://meshtastic.org/ Meshtastic]==== ======Device Firmware Off-Grid-Messaging mit kostengünstiger Hardware, um Ihr persönliches Mesh zu erstellen. LORA-Funkmodule leiten Nachrichten an den nächsten weiter, um alle Knoten im Netzwerk zu erreichen. Kommunizieren Sie über Kilometer zwischen Knoten. Mit über MeshCom im HAMNET verbundene Gateway-Knoten wird es ermöglicht Mesh-Bereiche, welche keine direkte Funkverbindung haben zu verbinden. Siehe MeshCom aus dem HAMNET [http://meshcom.ampr.at Dashboard] aus dem INTERNET https://srv08. oevsv.at/mqtt<nowiki/>====== <br />[https://anchor.fm/michael-wurzinger/episodes/MeshCom-ber-LoRa-IoT-Network-e1dnbcu '''<u>PODCAST zum Thema MeshCom</u>''']<br /> \*'''[[MeshCom/MeshCom Einführung|Was ist MeshCom und Meshtastic?]]''' \*'''[[MeshCom/MeshCom Start|Was benötigt man um am MeshCom-Projekt teilzunehmen?]]''' \*[[MeshCom/MeshCom Anwendungen|'''MeshCom Anwendungen''']] \*'''[[MeshCom/MeshCom-Hardware|LORA Hardware]]''' \*'''[[MeshCom/MeshCom-Firmware|LORA MeshCom Firmware]]''' \*[[MeshCom/MeshCom-ErsteSchritte|'''Erste Schritte - Windows Installation''']] \*'''[[MeshCom /MeshCom-Konfiguration|LORA Modul Konfigurieren]]''' \*[[MeshCom/MeshCom-Inbetriebnahme|'''LORA Modul 1. Inbetriebnahme''']] \*[[MeshCom/MeshCom Gateway|'''LORA MeshCom Gateway''']] \*'''[[MeshCom/MeshCom Clients|SmartPhone Client APPs]]''' \_\_HIDETITLE\_\_ \_\_NOTOC\_\_ \_\_NODISCUSSION\_\_

Zurück zur Seite [MeshCom/MeshCom-Firmware.](#page-7-0)

# <span id="page-8-0"></span>**Quelltext der Seite MeshCom/MeshCom-Firmware-4-0**

Sie sind nicht berechtigt, die Seite zu bearbeiten. Gründe:

- Die Aktion, welche Sie beantragt haben, ist auf Benutzer beschränkt, welche einer der Gruppen ["Administratoren](https://wiki.oevsv.at/w/index.php?title=Project:Administratoren&action=view), [Sichter,](https://wiki.oevsv.at/w/index.php?title=Project:Sichter&action=view) [Prüfer"](https://wiki.oevsv.at/w/index.php?title=Project:Pr%C3%BCfer&action=view) angehören.
- Die Aktion, welche Sie beantragt haben, ist auf Benutzer beschränkt, welche der Gruppe "editor" angehören.

Sie können den Quelltext dieser Seite betrachten und kopieren.

=='''MeshCom'''== [[Datei:MESHTASTIC.png|links|rahmenlos|'''Meshtastic'''|200x200px]] ====Textnachrichten über LORA-Funkmodule auf 433MHz austauschen auf Basis von [https://meshtastic.org/ Meshtastic]==== ======Device Firmware Off-Grid-Messaging mit kostengünstiger Hardware, um Ihr persönliches Mesh zu erstellen. LORA-Funkmodule leiten Nachrichten an den nächsten weiter, um alle Knoten im Netzwerk zu erreichen. Kommunizieren Sie über Kilometer zwischen Knoten. Mit über MeshCom im HAMNET verbundene Gateway-Knoten wird es ermöglicht Mesh-Bereiche, welche keine direkte Funkverbindung haben zu verbinden. Siehe MeshCom aus dem HAMNET [http://meshcom.ampr.at Dashboard] aus dem INTERNET https://srv08. oevsv.at/mqtt<nowiki/>====== <br />[https://anchor.fm/michael-wurzinger/episodes/MeshCom-ber-LoRa-IoT-Network-e1dnbcu '''<u>PODCAST zum Thema MeshCom</u>''']<br /> \*'''[[MeshCom/MeshCom Einführung|Was ist MeshCom und Meshtastic?]]''' \*'''[[MeshCom/MeshCom Start|Was benötigt man um am MeshCom-Projekt teilzunehmen?]]''' \*[[MeshCom/MeshCom Anwendungen|'''MeshCom Anwendungen''']] \*'''[[MeshCom/MeshCom-Hardware|LORA Hardware]]''' \*'''[[MeshCom/MeshCom-Firmware|LORA MeshCom Firmware]]''' \*[[MeshCom/MeshCom-ErsteSchritte|'''Erste Schritte - Windows Installation''']] \*'''[[MeshCom /MeshCom-Konfiguration|LORA Modul Konfigurieren]]''' \*[[MeshCom/MeshCom-Inbetriebnahme|'''LORA Modul 1. Inbetriebnahme''']] \*[[MeshCom/MeshCom Gateway|'''LORA MeshCom Gateway''']] \*'''[[MeshCom/MeshCom Clients|SmartPhone Client APPs]]''' \_\_HIDETITLE\_\_ \_\_NOTOC\_\_ \_\_NODISCUSSION\_\_

Zurück zur Seite [MeshCom/MeshCom-Firmware-4-0.](#page-8-0)

#### <span id="page-9-0"></span>**Quelltext der Seite MeshCom/MeshCom-Hardware**

Sie sind nicht berechtigt, die Seite zu bearbeiten. Gründe:

- Die Aktion, welche Sie beantragt haben, ist auf Benutzer beschränkt, welche einer der Gruppen ["Administratoren](https://wiki.oevsv.at/w/index.php?title=Project:Administratoren&action=view), [Sichter,](https://wiki.oevsv.at/w/index.php?title=Project:Sichter&action=view) [Prüfer"](https://wiki.oevsv.at/w/index.php?title=Project:Pr%C3%BCfer&action=view) angehören.
- Die Aktion, welche Sie beantragt haben, ist auf Benutzer beschränkt, welche der Gruppe "editor" angehören.

Sie können den Quelltext dieser Seite betrachten und kopieren.

=='''MeshCom'''== [[Datei:MESHTASTIC.png|links|rahmenlos|'''Meshtastic'''|200x200px]] ====Textnachrichten über LORA-Funkmodule auf 433MHz austauschen auf Basis von [https://meshtastic.org/ Meshtastic]==== ======Device Firmware Off-Grid-Messaging mit kostengünstiger Hardware, um Ihr persönliches Mesh zu erstellen. LORA-Funkmodule leiten Nachrichten an den nächsten weiter, um alle Knoten im Netzwerk zu erreichen. Kommunizieren Sie über Kilometer zwischen Knoten. Mit über MeshCom im HAMNET verbundene Gateway-Knoten wird es ermöglicht Mesh-Bereiche, welche keine direkte Funkverbindung haben zu verbinden. Siehe MeshCom aus dem HAMNET [http://meshcom.ampr.at Dashboard] aus dem INTERNET https://srv08. oevsv.at/mqtt<nowiki/>====== <br />[https://anchor.fm/michael-wurzinger/episodes/MeshCom-ber-LoRa-IoT-Network-e1dnbcu '''<u>PODCAST zum Thema MeshCom</u>''']<br /> \*'''[[MeshCom/MeshCom Einführung|Was ist MeshCom und Meshtastic?]]''' \*'''[[MeshCom/MeshCom Start|Was benötigt man um am MeshCom-Projekt teilzunehmen?]]''' \*[[MeshCom/MeshCom Anwendungen|'''MeshCom Anwendungen''']] \*'''[[MeshCom/MeshCom-Hardware|LORA Hardware]]''' \*'''[[MeshCom/MeshCom-Firmware|LORA MeshCom Firmware]]''' \*[[MeshCom/MeshCom-ErsteSchritte|'''Erste Schritte - Windows Installation''']] \*'''[[MeshCom /MeshCom-Konfiguration|LORA Modul Konfigurieren]]''' \*[[MeshCom/MeshCom-Inbetriebnahme|'''LORA Modul 1. Inbetriebnahme''']] \*[[MeshCom/MeshCom Gateway|'''LORA MeshCom Gateway''']] \*'''[[MeshCom/MeshCom Clients|SmartPhone Client APPs]]''' \_\_HIDETITLE\_\_ \_\_NOTOC\_\_ \_\_NODISCUSSION\_\_

Zurück zur Seite [MeshCom/MeshCom-Hardware](#page-9-0).

### <span id="page-10-0"></span>**Quelltext der Seite MeshCom/RAK WisBlock**

Sie sind nicht berechtigt, die Seite zu bearbeiten. Gründe:

- Die Aktion, welche Sie beantragt haben, ist auf Benutzer beschränkt, welche einer der Gruppen ["Administratoren](https://wiki.oevsv.at/w/index.php?title=Project:Administratoren&action=view), [Sichter,](https://wiki.oevsv.at/w/index.php?title=Project:Sichter&action=view) [Prüfer"](https://wiki.oevsv.at/w/index.php?title=Project:Pr%C3%BCfer&action=view) angehören.
- Die Aktion, welche Sie beantragt haben, ist auf Benutzer beschränkt, welche der Gruppe "editor" angehören.

Sie können den Quelltext dieser Seite betrachten und kopieren.

=='''MeshCom'''== [[Datei:MESHTASTIC.png|links|rahmenlos|'''Meshtastic'''|200x200px]] ====Textnachrichten über LORA-Funkmodule auf 433MHz austauschen auf Basis von [https://meshtastic.org/ Meshtastic]==== ======Device Firmware Off-Grid-Messaging mit kostengünstiger Hardware, um Ihr persönliches Mesh zu erstellen. LORA-Funkmodule leiten Nachrichten an den nächsten weiter, um alle Knoten im Netzwerk zu erreichen. Kommunizieren Sie über Kilometer zwischen Knoten. Mit über MeshCom im HAMNET verbundene Gateway-Knoten wird es ermöglicht Mesh-Bereiche, welche keine direkte Funkverbindung haben zu verbinden. Siehe MeshCom aus dem HAMNET [http://meshcom.ampr.at Dashboard] aus dem INTERNET https://srv08. oevsv.at/mqtt<nowiki/>====== <br />[https://anchor.fm/michael-wurzinger/episodes/MeshCom-ber-LoRa-IoT-Network-e1dnbcu '''<u>PODCAST zum Thema MeshCom</u>''']<br /> \*'''[[MeshCom/MeshCom Einführung|Was ist MeshCom und Meshtastic?]]''' \*'''[[MeshCom/MeshCom Start|Was benötigt man um am MeshCom-Projekt teilzunehmen?]]''' \*[[MeshCom/MeshCom Anwendungen|'''MeshCom Anwendungen''']] \*'''[[MeshCom/MeshCom-Hardware|LORA Hardware]]''' \*'''[[MeshCom/MeshCom-Firmware|LORA MeshCom Firmware]]''' \*[[MeshCom/MeshCom-ErsteSchritte|'''Erste Schritte - Windows Installation''']] \*'''[[MeshCom /MeshCom-Konfiguration|LORA Modul Konfigurieren]]''' \*[[MeshCom/MeshCom-Inbetriebnahme|'''LORA Modul 1. Inbetriebnahme''']] \*[[MeshCom/MeshCom Gateway|'''LORA MeshCom Gateway''']] \*'''[[MeshCom/MeshCom Clients|SmartPhone Client APPs]]''' \_\_HIDETITLE\_\_ \_\_NOTOC\_\_ \_\_NODISCUSSION\_\_

Zurück zur Seite [MeshCom/RAK WisBlock](#page-10-0).

#### <span id="page-11-0"></span>**Quelltext der Seite MeshCom/Unified Messaging via MeshCom-Server**

Sie sind nicht berechtigt, die Seite zu bearbeiten. Gründe:

- Die Aktion, welche Sie beantragt haben, ist auf Benutzer beschränkt, welche einer der Gruppen ["Administratoren](https://wiki.oevsv.at/w/index.php?title=Project:Administratoren&action=view), [Sichter,](https://wiki.oevsv.at/w/index.php?title=Project:Sichter&action=view) [Prüfer"](https://wiki.oevsv.at/w/index.php?title=Project:Pr%C3%BCfer&action=view) angehören.
- Die Aktion, welche Sie beantragt haben, ist auf Benutzer beschränkt, welche der Gruppe "editor" angehören.

Sie können den Quelltext dieser Seite betrachten und kopieren.

=='''MeshCom'''== [[Datei:MESHTASTIC.png|links|rahmenlos|'''Meshtastic'''|200x200px]] ====Textnachrichten über LORA-Funkmodule auf 433MHz austauschen auf Basis von [https://meshtastic.org/ Meshtastic]==== ======Device Firmware Off-Grid-Messaging mit kostengünstiger Hardware, um Ihr persönliches Mesh zu erstellen. LORA-Funkmodule leiten Nachrichten an den nächsten weiter, um alle Knoten im Netzwerk zu erreichen. Kommunizieren Sie über Kilometer zwischen Knoten. Mit über MeshCom im HAMNET verbundene Gateway-Knoten wird es ermöglicht Mesh-Bereiche, welche keine direkte Funkverbindung haben zu verbinden. Siehe MeshCom aus dem HAMNET [http://meshcom.ampr.at Dashboard] aus dem INTERNET https://srv08. oevsv.at/mqtt<nowiki/>====== <br />[https://anchor.fm/michael-wurzinger/episodes/MeshCom-ber-LoRa-IoT-Network-e1dnbcu "'<u>PODCAST zum Thema MeshCom</u>"']<br />br /> \*"'[[MeshCom/MeshCom Einführung|Was ist MeshCom und Meshtastic?]]''' \*'''[[MeshCom/MeshCom Start|Was benötigt man um am MeshCom-Projekt teilzunehmen?]]''' \*[[MeshCom/MeshCom Anwendungen|'''MeshCom Anwendungen''']] \*'''[[MeshCom/MeshCom-Hardware|LORA Hardware]]''' \*'''[[MeshCom/MeshCom-Firmware|LORA MeshCom Firmware]]''' \*[[MeshCom/MeshCom-ErsteSchritte|'''Erste Schritte - Windows Installation''']] \*'''[[MeshCom /MeshCom-Konfiguration|LORA Modul Konfigurieren]]''' \*[[MeshCom/MeshCom-Inbetriebnahme|'''LORA Modul 1. Inbetriebnahme''']] \*[[MeshCom/MeshCom Gateway|'''LORA MeshCom Gateway''']] \*'''[[MeshCom/MeshCom Clients|SmartPhone Client APPs]]''' \_\_HIDETITLE\_\_ \_\_NOTOC\_\_ \_\_NODISCUSSION\_\_

Zurück zur Seite [MeshCom/Unified Messaging via MeshCom-Server](#page-11-0).